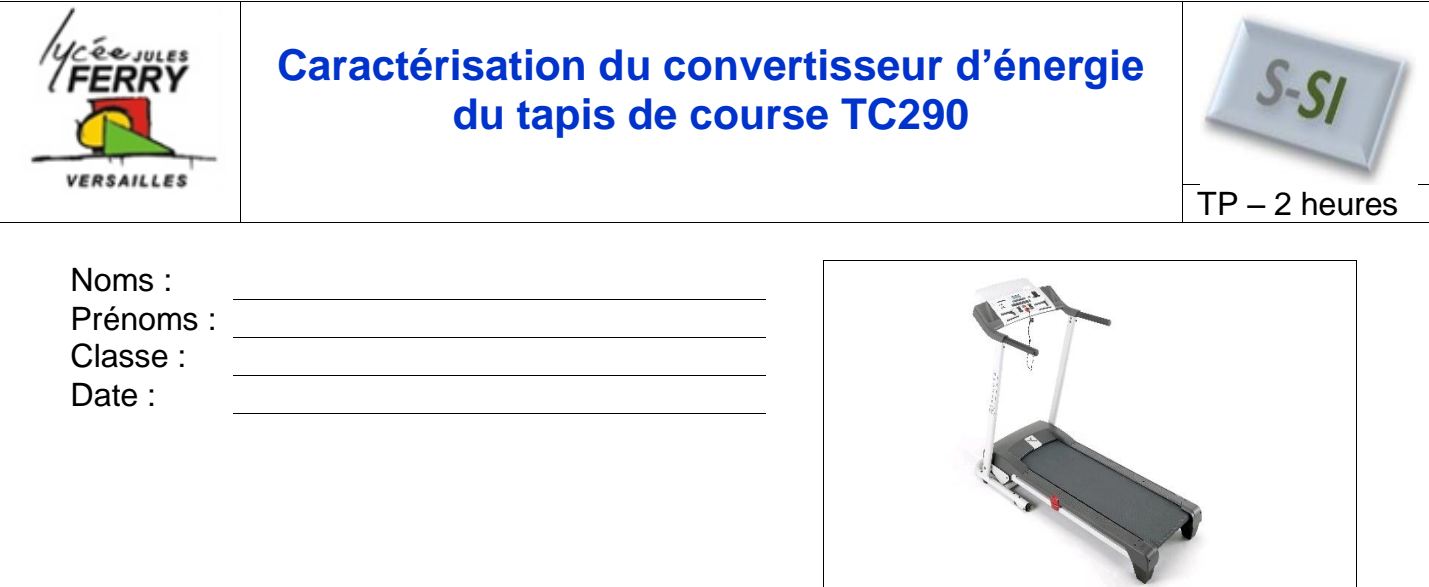

## **Objectifs**

A l'issu de ce TP, les compétences acquises doivent vous permettre plus particulièrement de :

- justifier le choix de la grandeur physique à mesurer,
- justifier les caractéristiques d'un appareil de mesure,
- vérifier la cohérence du modèle choisi avec des résultats d'expérimentation.

Nous nous intéresserons plus particulièrement à l'écart entre le système réel et le système simulé.

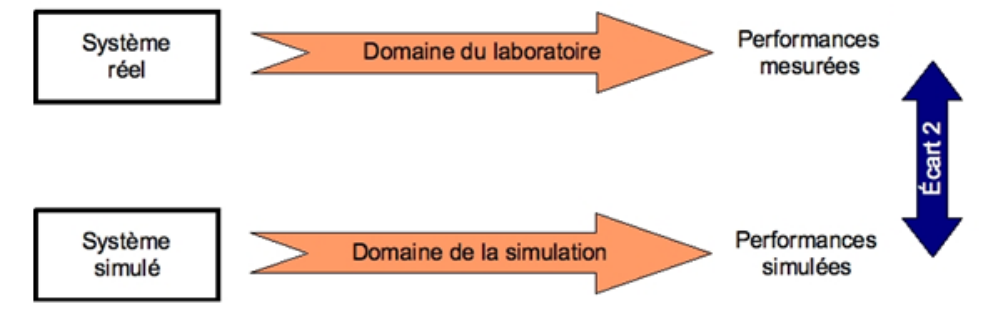

## **Présentation**

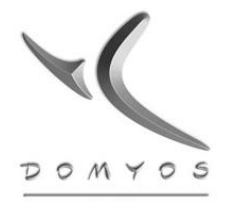

La société DOMYOS filiale du groupe Oxylane, propose depuis plusieurs années des tapis de course à bas coût, qui ont connu un grand succès.

# **Problématique**

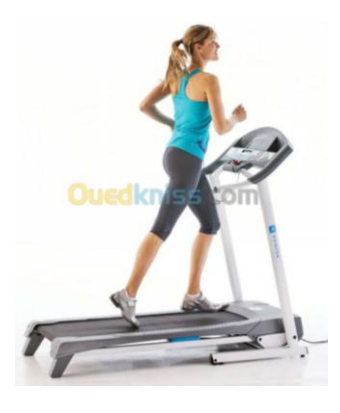

Vous êtes ingénieur de développement auprès de la société DOMYOS qui désire innover et souhaite renouveler son offre de tapis de course.

La conception nécessite la mise en place d'un modèle numérique du système. On vous demande de réaliser la modélisation du convertisseur d'énergie gérant la rotation de la bande de roulement du tapis.

## **Présentation du système**

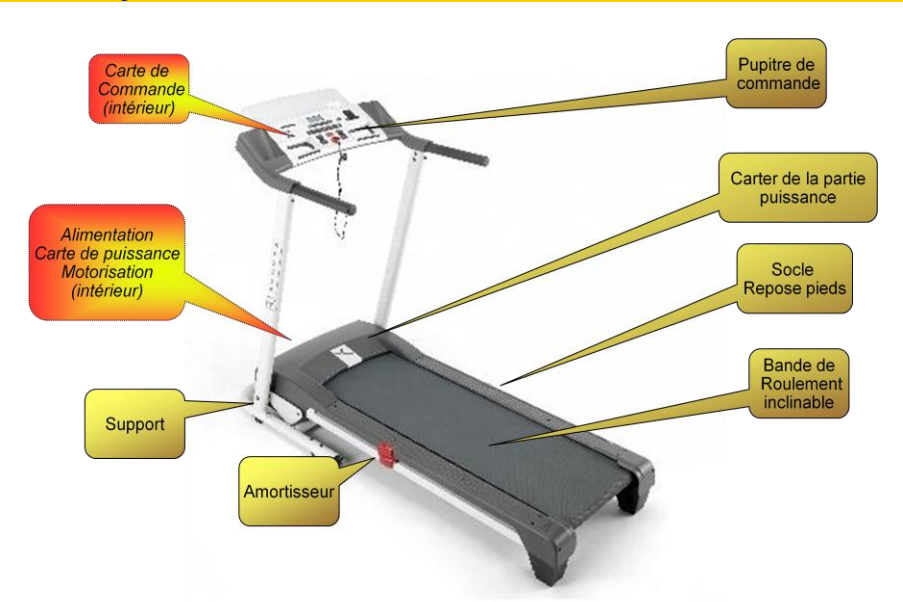

Il s'agit d'un système d'entrée de gamme, il permet de courir de 1 à 13km/h, le tapis s'incline de 1 à 10 %, il contient plusieurs programmes d'entraînement que l'on peut choisir à partir du pupitre.

Le système est constitué de deux chaines fonctionnelles indépendantes :

- la première chaine correspond au dispositif permettant d'imposer la vitesse de défilement du tapis,
- la deuxième chaine correspond au dispositif permettant d'imposer l'inclinaison du tapis.

## **Chaine fonctionnelle : mise en mouvement du tapis**

Un moteur électrique à courant continu entraine le système poulie-courroie constitué d'une poulie motrice, d'une poulie réceptrice solidaire du tambour et d'une courroie poly V. La rotation du tambour entraine le défilement du tapis qui joue le rôle d'une courroie.

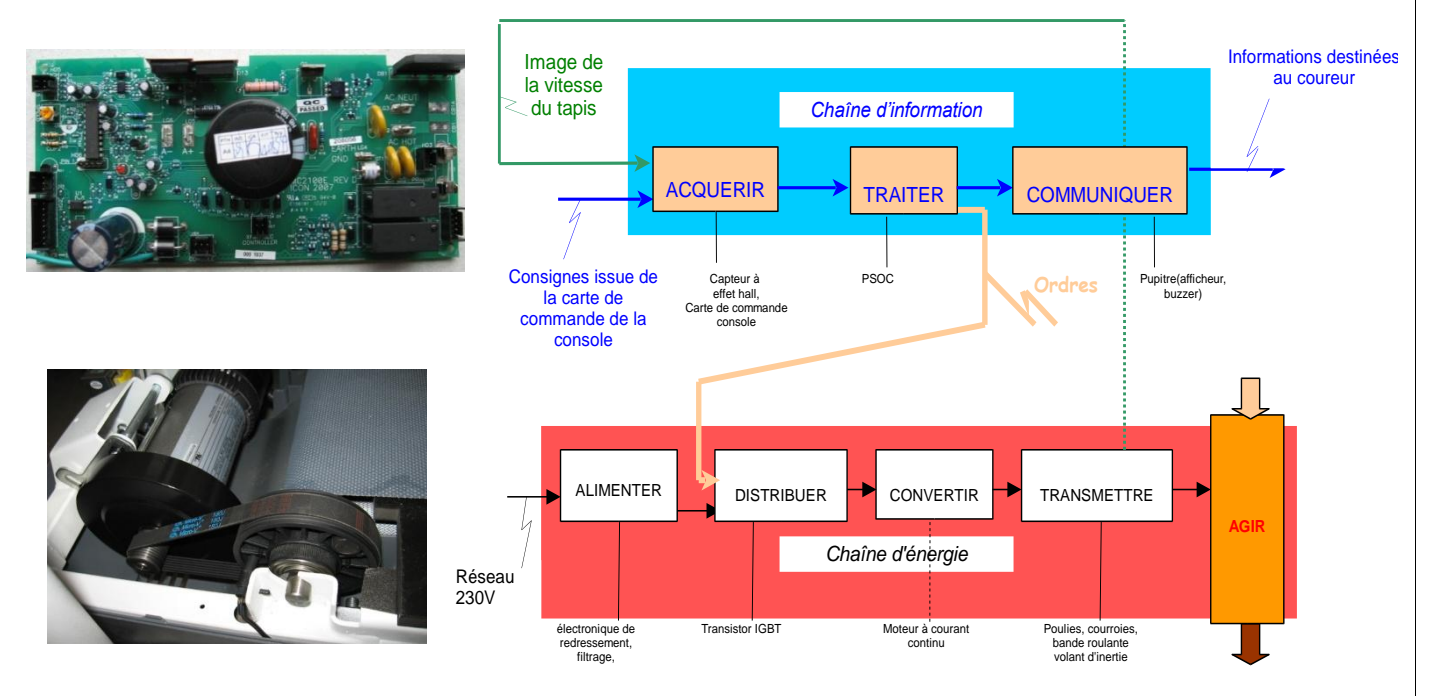

*PSoC : acronyme de Programmable System on Chip, c'est la carte de commande du système*

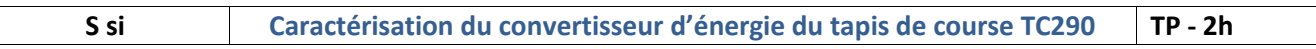

## **Caractérisation de la fonction convertir**

Pour simplifier l'étude on omettra volontairement la fonction distribuer, c'est à dire que l'on considérera que le système est alimenté directement par une source d'alimentation continue réglable de laboratoire.

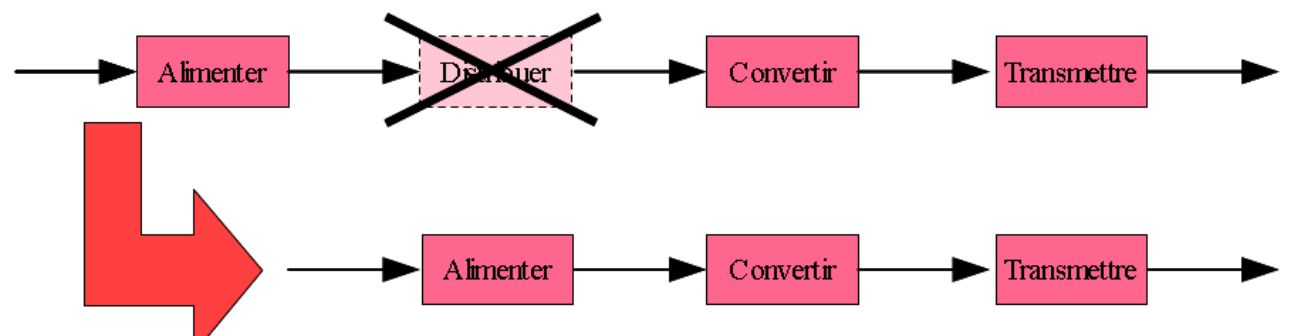

Vous disposez :

- du système : tapis de course,
- d'appareils de mesures : ampèremètre, voltmètre, sonde de courant, tachymètre, l'oscilloscope…

## **Mesure de la résistance internet du moteur à courant continu**

#### **1ère méthode (mesure directe)**

**Q1**. Effectuer la mesure de la résistance interne du moteur (Ra) avec un ohmmètre.

#### **2ème méthode (mesure indirecte)**

**Q2** Rappeler le schéma du modèle électrique équivalent du moteur à courant continu lorsqu'il est à vitesse constante. Préciser les différentes grandeurs physiques quantifiables.

Ecrire les trois équations associées.

**Q3**. Réécrire ces équations lorsque le rotor du moteur est bloqué.

**Q4**. Proposer un protocole expérimental permettant de mesurer la résistance interne du moteur à rotor bloqué et présentez-le à votre professeur.

Réaliser la mesure et comparer votre résultat avec celui de la question **Q1**. Conclure.

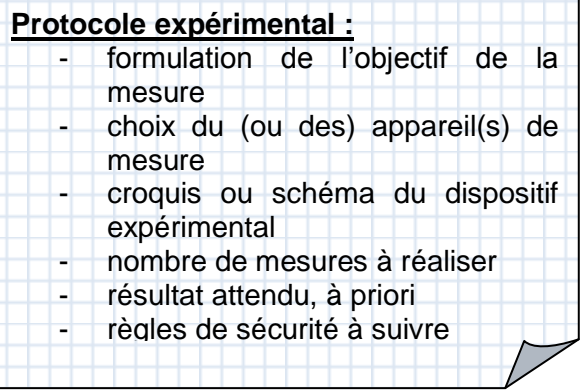

## **Détermination de la constante de couple: k**

On cherche à caractériser le comportement intrinsèque (indépendant des facteurs extérieurs...) du moteur alimenté par une alimentation stabilisée fournissant une tension réglable **0-60V**.

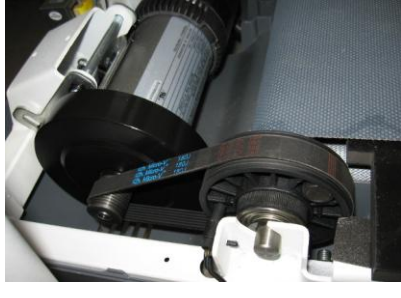

Pour ceci on tracera, sur Excel, la courbe de la vitesse du moteur  $\omega_{\text{motor}}$  (en rad/s), en fonction de la force électromotrice E (en V).

**Q5**. Élaborer un protocole de mesures vous permettant de réaliser ce travail en toute sécurité. Faire valider par votre professeur avant toute mise en œuvre.

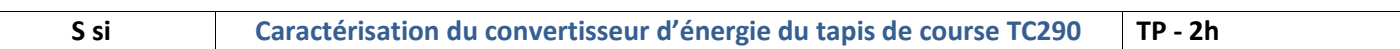

Vous utiliserez la valeur de la résistance interne du moteur trouvée dans la partie précédente.

**Q6**. Réaliser vos mesures. Mettre les valeurs des mesures dans un tableau Excel du type:

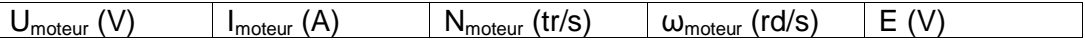

**Q7**. Tracer sur Excel la courbe de la vitesse du moteur ω<sub>moteur</sub> (en rad/s), en fonction de la force électromotrice E (en V). Donner un modèle mathématique (approché) de la vitesse angulaire du moteur en fonction de la tension E.

**Q8.** En déduire la valeur de k<sub>e</sub> en V/rd/s.

# **Détermination du couple de frottement sec: C<sub>0</sub>**

### **Expérimentation:**

A l'aide d'une alimentation variable, alimenter le moteur à courant continu.

**Etape n°1:** on impose une tension de 0V et on augmente cette tension très progressivement, jusqu'à ce que le moteur se mette à tourner.

**Etape n°2:** le moteur tourne et on réduit très progressivement la tension U, jusqu'à ce qu'il s'arrête;

**Q9:** Relever les valeurs du courant I à la fin de l'étape 1 et à la fin de l'étape 2

**Q10:** En utilisant l'équation liant le couple et le courant I absorbé, calculer la valeur du couple de frottements secs  $C_0$ .

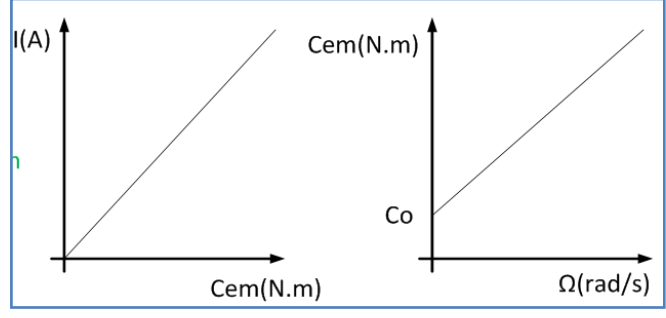

# **Paramétrage et validation du modèle**

On vous fournit un modèle Matlab-Simulink (**non paramétré**) du système traduisant le dispositif expérimental. Double cliquer sur le fichier **« tapis\_elv.slx ».**

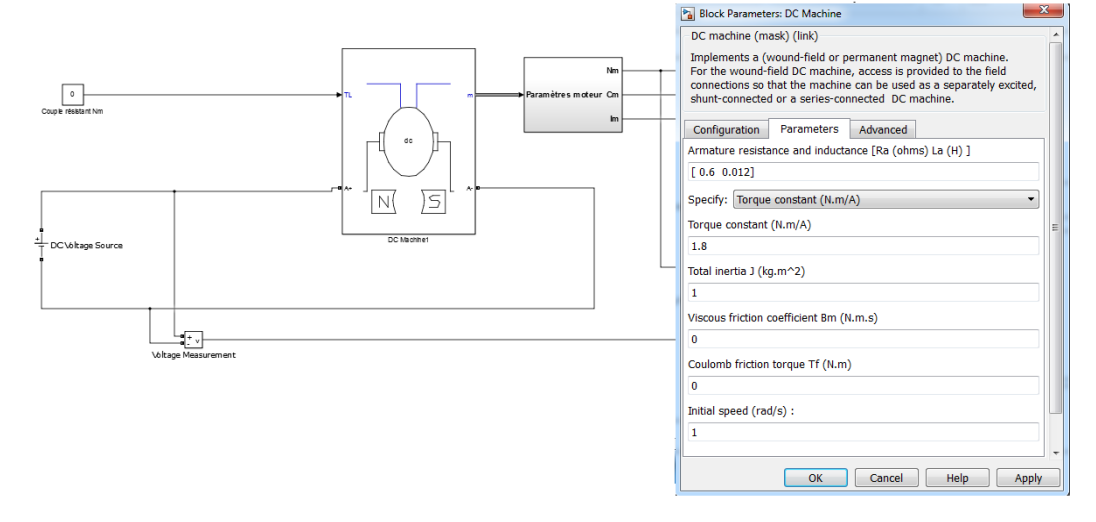

A partir des activités précédentes, vous devez paramétrer votre modèle numérique et le simuler pour différentes tensions d'alimentation. Vous allez ensuite comparer ce modèle avec le système réel et le valider.

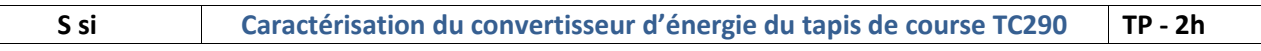

**Q11**. Paramétrer le modèle de la façon suivante :

Double cliquer sur :

- **DC voltage source** pour changer la tension appliquée au moteur
	- **DC Machine** pour modifier les paramètres (**Parameters**) du moteur :
		- o « Armature resistance and inductance » saisissez la valeur de la résistance interne que vous avez mesurée **Ra** et laisser la valeur de l'inductance **La** égale à 0 (son influence sera vue dans un prochain tp)
		- o « Torque constant » saisissez la valeur de la constante de couple **k<sup>e</sup>** que vous avez calculée
		- o « Total inertia » correspond à l'inertie totale. Laisser la valeur par défaut (son influence sera vue dans un prochain tp)
		- $\circ$  « Viscous friction coefficient Bm » correspond au couple de frottements visqueux. Laisser la valeur à 0
		- o « Coulomb friction torque Tf » correspond au couple de frottement sec. Saisissez la valeur **Co** que vous avez trouvée précédemment
		- o « Initial speed » correspond à la vitesse initiale. Laisser la valeur à 0.

**Q12**. Lancer la simulation de votre modèle **D** sur 10s et comparer, pour différentes tensions d'alimentation, les résultats de la simulation avec ceux des mesures précédemment effectuées. Analyser les écarts entre votre modèle et vos résultats théoriques. Conclure.